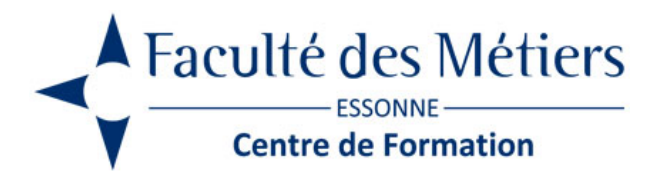

# **MICROSOFT PROJECT**

# **OBJECTIFS :**

Gérer et associer un calendrier à son projet. Gérer et mettre en forme les tâches du projet. Contrôl er l'affectation des ressources.

### **PROGRAMME :**

#### **Les principes de la gestion de projet**

- L'analyse du projet
- Le recensement et l'ordonnancement des tâches
- Les outils de suivi : chemin critique, PERT, Gantt…
- Les organigrammes de tâches, de ressources…

#### **Présentation de Microsoft Project**

- Présentation générale de l'interface
- Créer un nouveau projet / Paramétrage de son projet
- Création du calendrier général adapté au projet
- Création d'un nouveau modèle de projet
- Affectation du nouveau calendrier au projet
- Spécifier la date de début ou fin du projet

#### **Gérer les projets par les tâches**

- Création et modification des tâches
- Définition et personnalisation des options
- Gestion des successeurs et prédécesseurs
- Estimation de la durée d'une tâche / Les différentes unités de durée
- Mise en place d'un jalon
- Fractionner une tâche
- Grouper les tâches (Chapitrage) / Les tâches répétitives

#### **Définir les contraintes**

- Définir les dates de contraintes
- Les différentes contraintes imposées aux dates

#### **Gérer les projets par les coûts**

- Les différents types de coûts
- Les coûts affectés aux tâches / Les coûts affectés aux ressources
- La valorisation d'un projet

#### **Gérer les projets par les ressources**

- Utilisation du Team Planner
- Créer les ressources
- Création et modification du calendrier des ressources
- Affecter les ressources / Pilotage et lissage des ressources
- Optimisation et suivi du projet
- Audit des ressources
- Les coûts d'utilisation des ressources
- Détection des surutilisations des ressources

#### **Suivre le projet**

- Enregistrer la planification initiale
- Visualisation du chemin critique et utilisation de filtres
- Optimisation des liaisons et validation des contraintes
- Suivi du projet / Comparaison entre réalisation et prévision
- Optimisation et suivi du projet
- Enregistrement

#### **Mettre en page et imprimer**

- Préparation, aperçu avant impression
- Les options de mise en page par type de document
- Utiliser les données MS Project dans MS Excel
- Afficher plusieurs projets sur feuille A4

# **À SAVOIR**

**Dispositif** Intra- Éligible CPF

#### **Public :**

Chefs de projet ou collaborateurs participant à des projets d'entreprise

#### **Pré requis :**

Une pratique de la bureautique est conseillée

#### **Modalités pédagogiques :**

Les connaissances théoriques sont apportées aux stagiaires par de brefs exposés. La mise en pratique d'une étude de cas et/ou d'exemples appropriés est réalisée sur des postes informatiques pourvus de MS Project. Présentiel – Distanciel

**Moyen d'encadrement :**

L'animation est assurée par des consultants praticiens de l'entreprise

## **Modalités d'évaluation :**

Mise en situation

**Validation :**

### **Organisation**

Durée : 2 jours

**Tarifs** En Intra : [nous consulter](https://www.facmetiers91.fr/contacts-fdme/#formulaire-de-contact)

Lieu : FDME / en entreprise

Délais d'accès : 2 à 4 semaines

Modalités d'accès : pré-inscription

**CONTACT** 

[01 60 79 74 21](tel:+33160797421) [formation.continue@fdme91.fr](mailto:formation.continue@fdme91.fr)

**ACCESSIBILITÉ** aux personnes en situation de handicap

Site et formations accessibles\* aux Personnes en situation de handicap ou situations pénalisantes ponctuelles. Contacter le référent handicap sur [mission.handicap@fdme91.fr](mailto:mission.handicap@fdme91.fr) \* des aménagements pourront être nécessaires le cas échéant sur demande de l'intéressé